宜蘭縣政府建造執照(含變更設計)審查全無紙化作業說明

- 一、說明:為推動本縣建築管理資訊系統無紙化作業更加完整,本府擴大辦理建 築執照導入審查「全無紙化」作業流程,以符合節能減碳及電子化趨 勢並提升行政效率。
- 二、實施對象:「政府機關」及「供公眾使用」建築物向本府申請建造執照(含 變更設計)之案件。
- 三、實施日期:112年1月1日起。
- 四、使用系統
	- (一)、「建築執照申請書表系統(無紙審照版)」(以下簡稱書表系統) 前往:宜蘭縣建管便民服務資訊網[\(https://building.e-land.gov.tw/](https://building.e-land.gov.tw/))∕

```
建築執照申請書表電子化系統—無紙審照版下載。
```
- (二)、「建築執照電子副本下載系統」(以下簡稱電子副本系統)
	- 前往:宜蘭縣建管便民服務資訊網∕建築執照電子副本下載系統。
- (三)、「建管得來速APP」
	- 前往:宜蘭縣建管便民服務資訊網 / 建築執照申請書表電子化系統 無紙審 照版∕建管得來速APP。
- 五、無紙化系統操作手冊
	- 前往:宜蘭縣建管便民服務資訊網 / 建築執照申請書表電子化系統—無紙審 照版∕教育訓練手冊及無紙審照使用手冊
- 六、全無紙化作業流程
	- (一)、申請案件掛號
		- 1. 掛號前,應將全部書件及圖說上傳至書表系統。
		- 2.掛號時,卷宗內僅檢附下列文件:
		- (1)申請函。
		- (2)自主檢查表。
		- (3)建築執照申請書表系統(無紙審照版)檔案上傳成功單。
		- (4)建築書圖網路傳輸管理系統檔案上傳成功單。
		- (5)建築執照電子圖檔清冊。
		- (6)建造執照及雜項執照規定項目審查表。
		- (7)申請書。
		- (8)起造人∕設計人名冊。(2筆以上檢附)
		- (9)建築物概要表∕雜項工作物概要表。
		- (10)地號表。

(11)建造執照正本。(變更設計時檢附)

(二)、補正

透過建管得來速APP推撥,即時接收申請案件補正訊息,至書表系統補正。 1.查看補正內容:至書表系統∕書圖電子檔繳交∕電子審查圖說。

2.補正書件及圖說:至書表系統∕書圖電子檔繳交∕抽換圖檔∕清稿送件。 (三)、下載核准書件及圖說

案件核准後,至書表系統∕書圖電子檔繳交∕電子審查圖說下載。

(四)、繳交核准書件及圖說並領取建築執照

領照時,繳交書件及圖說如列:

- 1.建築執照申請書表系統(無紙審照版)檔案上傳成功單。
- 2.建築書圖網路傳輸管理系統檔案上傳成功單。
- 3.建築執照電子圖檔清冊。
- 4.電子副本授權名冊:至電子副本系統∕授權名冊作業,產出建築執照電子 副本授權名冊。
- 5.建築執照無紙化審查核准書件及圖說聲明書。
- 6.核准書件及圖說。
- 7.套繪圖。
- (五)、下載電子副本

至電子副本系統,下載建築執照書件及圖說電子副本。

## 七、配合事項:

- (一)、書件完成簽章、圖說電子著色、以PDF格式上傳。
- (二)、繳交之核准圖說比例應依建築法第32條規定輸出,並簽章。
- (三)、建築線指示(定)圖以A2以上尺寸掃描上傳。
- (四)、檢討說明書(綠建築、無障礙設施設備)與結構計算書及其他涉及主管 機關審核之書圖,得由簽證人員於該書圖封面完成簽章後掃描上傳,餘 書圖上傳電子檔即可。
- (五)、上傳書件及圖說依本縣書圖文件命名規則命名,申請書表系統∕書圖電 子檔繳交∕文件命名說明。

八、審查進度查詢:

透過建管得來速APP,掃描案件一碼通條碼或輸入編號,即時查看審照進度。

- 九、本府提供系統諮詢服務聯絡方式:
	- (一)、LINE群組
	- (二)、電子郵件:service@sysonline.com.tw
	- (三)、承辦單位建設處建築管理科電話9251000#1385
	- (四)、系統客服電話02-87713258

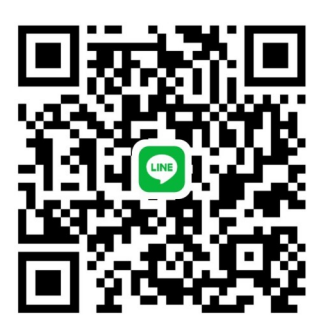